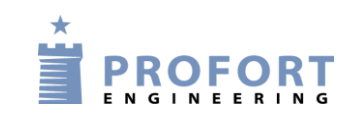

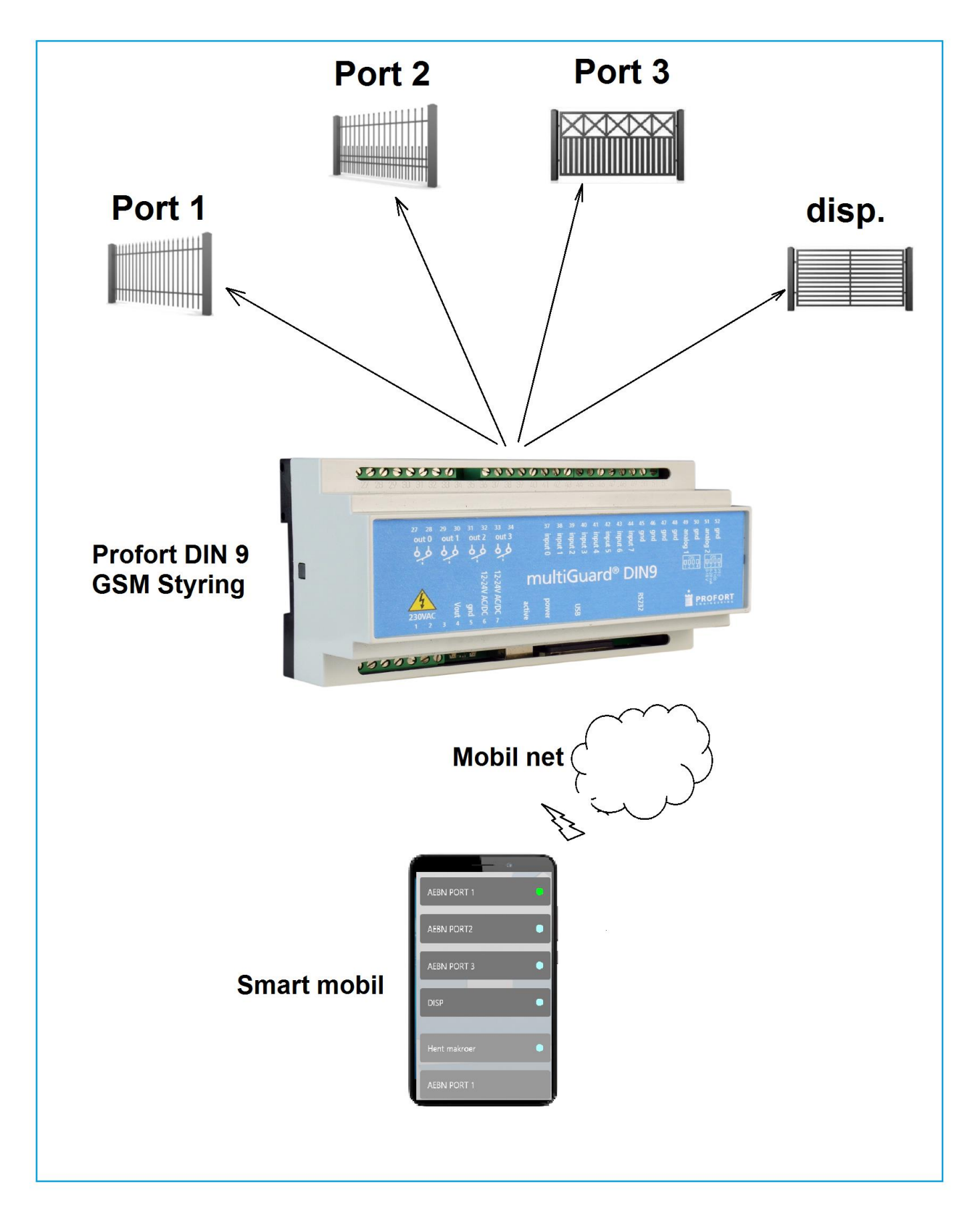

## **1. Indledning**

En gruppe af personer skal have adgang gennem 4 porte/låger i en beskyttet parkeringskælder ved fjernbetjening over egen mobiltelefon.

Én person med administratorrettigheder har udvidet tilgang både på Mobil APP og på PC niveau:

- 1. Ved mobil APP kan porte tilkoble/frakobles individuel ved aktivering på administrator APP
- 2. V.h.a WEB browseren www.multiquard.dk kan administrator redigere/tilføje/slette tilknyttede brugere af systemet. Se pkt. 5
- 3. Alle aktiviter logges med tidsstemplinger. Se pkt.6

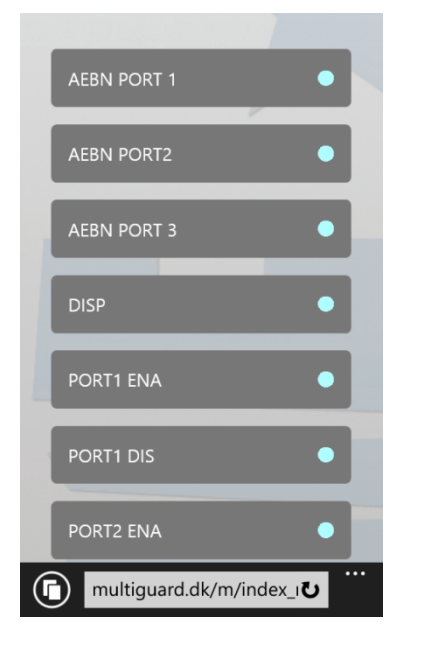

- **2. Betjening på SMART mobil**
- Personen som har administrator rettigheder kan bestemme hvilke porte, der skal være tilgængelig for brugere ved tilkoble f.eks. PORT1 ENA eller frakoble PORT1 DIS på egen mobil APP
- Forsøges åbning af spærret port kvitteres med en rød cirkel

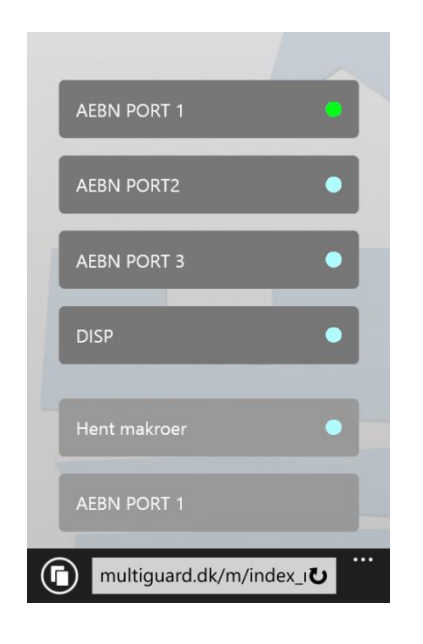

- En vilkårlig bruger aktiverer port 1, 2 eller 3. Efter nogen sekunder åbner pågældende port ved et pulssignal (ca. 6 sec.)
- Den lyseblå cirkel til højre for teksten kvitterer med grøn farve
- Forsøges åbning af spærret port kvitteres med en rød cirkel
- Sidste aktivitet vises i nederste linje

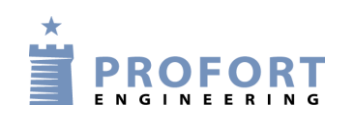

## **3 Programmering – Profort enhed type DIN 9**

**3.1** Programmering - faneblad Styringsenhed + Modtager

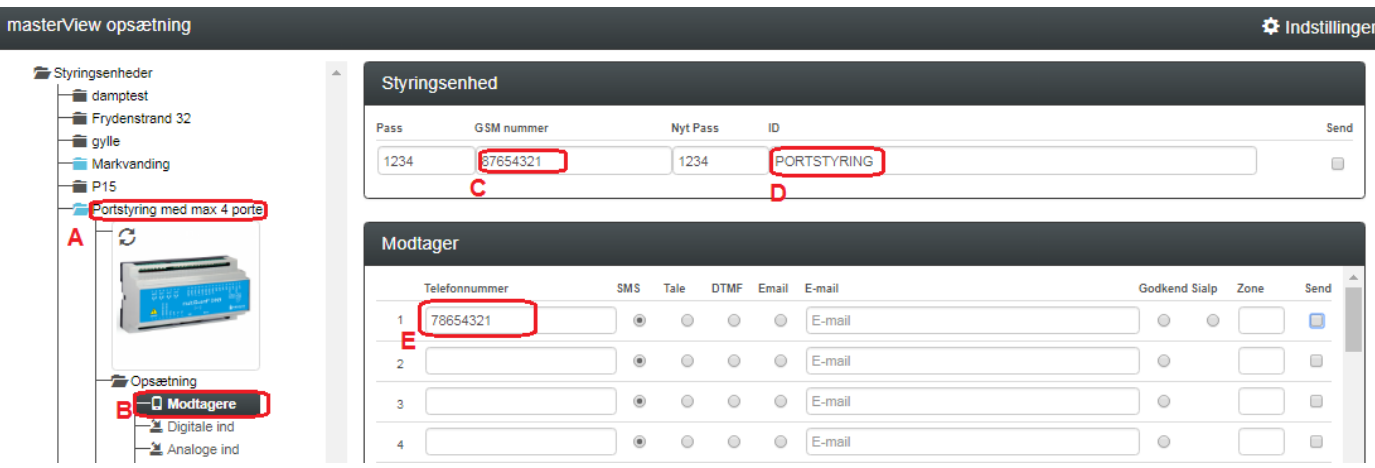

- A: Vælg styringsenhed
- B: Vælg modtagere
- C: Enhedens eget mobile nummer
- D: Vælg evt. ID ved valgfri tekst (Teksten kommer med i SMS strengen, hvis ID og Tekst er
	- oprettet)
- E: Programmer hvilken nummer der skal alarmeres til.

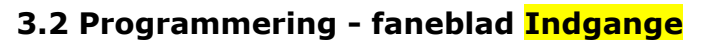

Meldesignaler (hvis forefindes) tilsluttes på Profortstyringens indgangsterminaler Der er samlet max plads til 8 + 2 kontaktsignaler fra port automatikken.

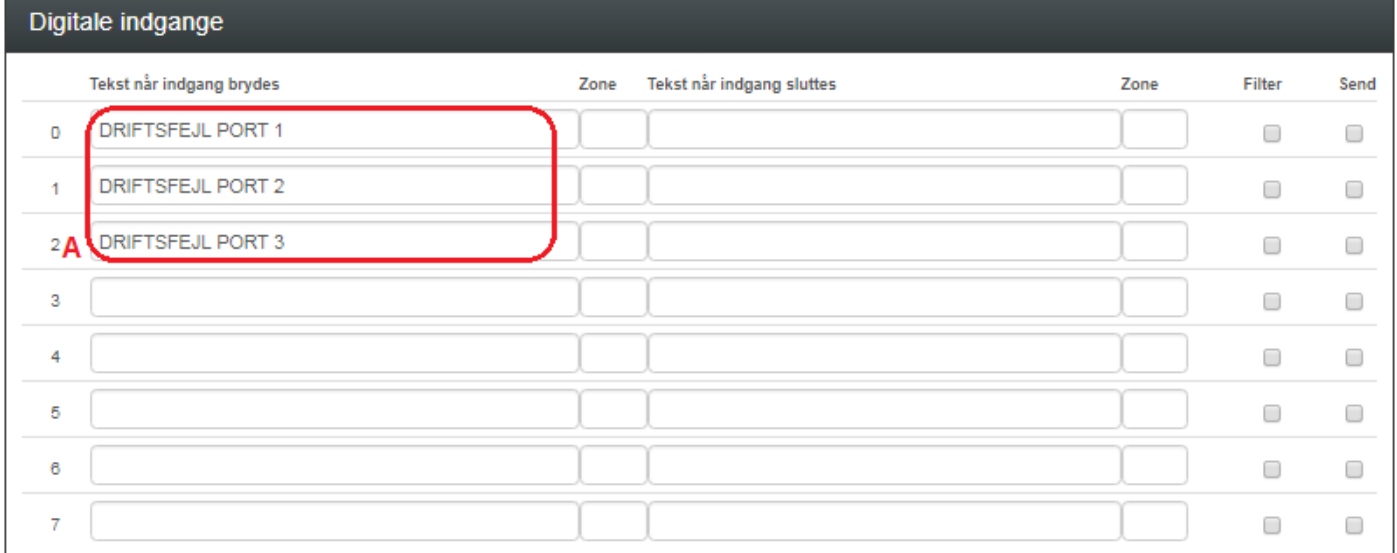

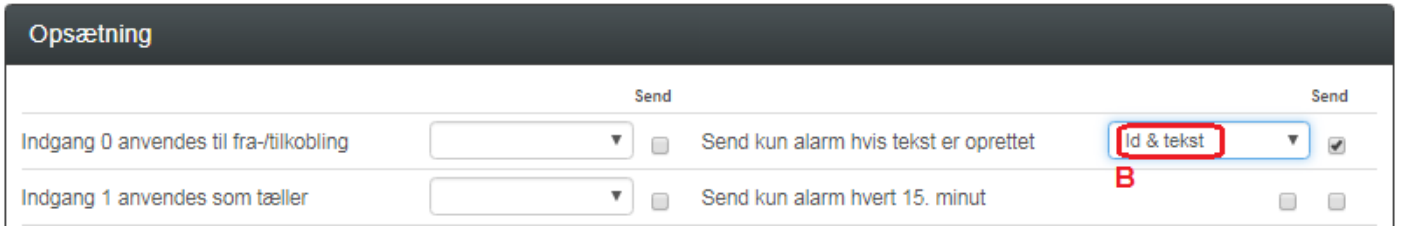

- A: Programmer tekster for indgange
- B: Vælg Id & tekst

ORT

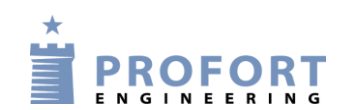

## **3.3 Programmering - faneblad Andet**

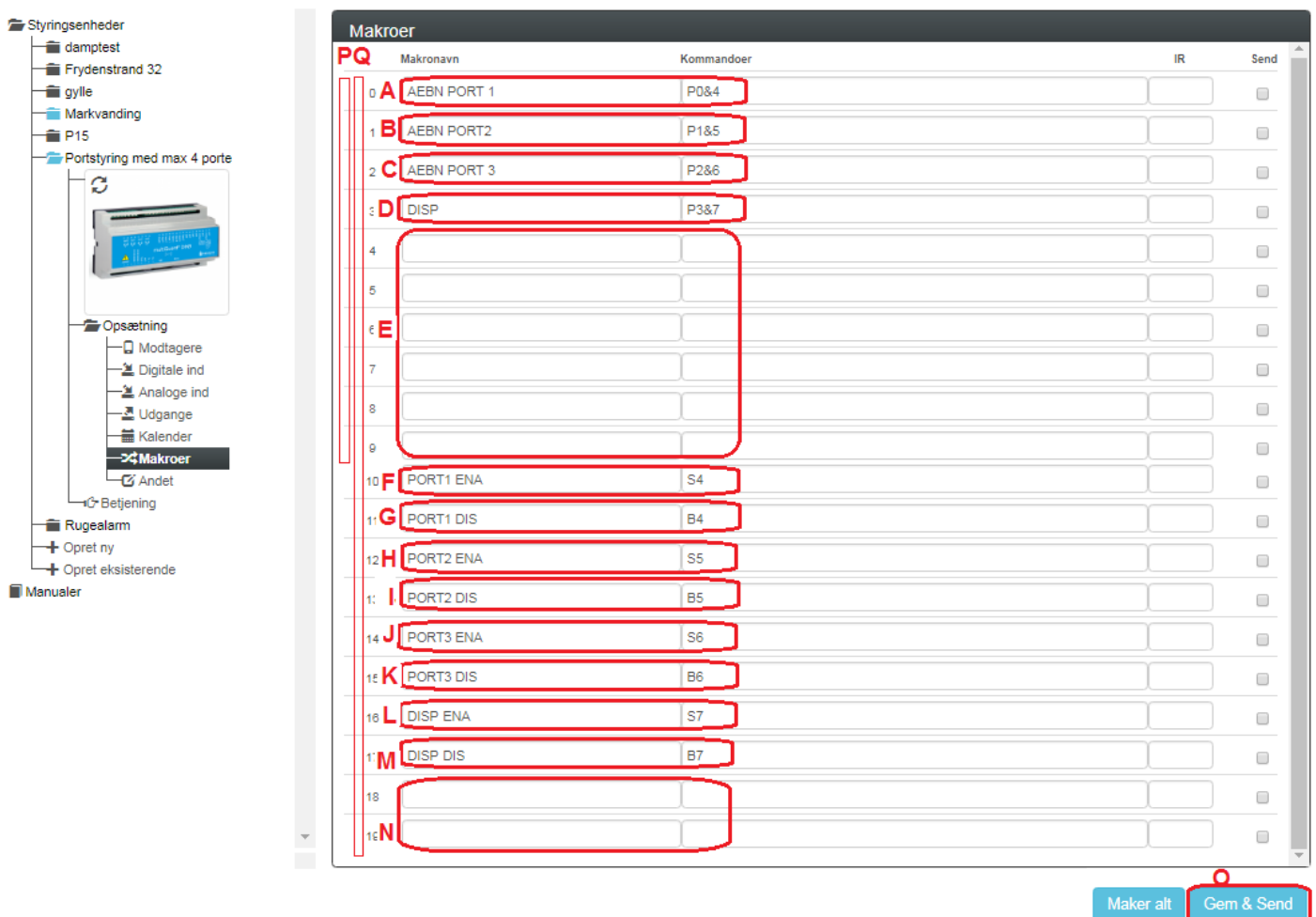

- A-D: Programmer makro nummer 0-3 ved tekster AEBN PORT 1 og kommandoer P0&4 Hermed trækker relæ 0 i ca 6 sekunder, forudsat at administrator har tilladt åbning ved Makro 10 PORT1 ENA (S4 er aktiveret)
- E: Disponible Makroer for brugere
- F-L: Programmer makro nummer 10, 12, 14 og 16 ved tekster PORT\_ ENA og kommandoer S\_. Hermed tillades aktivering (åbning af pågældende port).
- G-M:Programmer makro nummer 11, 13, 15 og 17 ved tekster PORT\_ DIS og kommandoer B\_. Hermed spæres for åbning af pågældende port.
- N: Disponible Makroer for administrator AAP.
- O: Aktiver Gem & Send og hele opsætningen overføres til Profort DIN9 enheden.
- P: Makroer 0-9 (M0-M9) er synlige for brugere på mobil APP.
- Q: Makroer 0-9 (M0-M9 samt makro 10-19 (R0-M9) er alle synlige for administrator på mobil APP.

![](_page_5_Picture_1.jpeg)

### **4 Betjening WEB browser [www.multiguard.dk](http://www.multiguard.dk/) - kun for administrator**

**4.1 Opretning af Bruger på Web server**

![](_page_5_Picture_121.jpeg)

### A: Tryk Opret bruger

- B: Indgiv et unikt Brugernavn
- C: Indgiv en valgfrit Adgangskode, her anvendt standardkode 1234
- D: Indgiv valgfri navn, her anvendt Admin
- E: Indgiv din E-Mail adresse (anvendes i tilfælde at Brugernavn og m.v. er glemt)
- F: Tryk Registre. Hvis Brugernavnet ikke er ledigt startes forfra med andet Brugernavn.

### **4.2 Opretning af Operatører**

![](_page_5_Picture_12.jpeg)

Liste over operatører

![](_page_5_Picture_13.jpeg)

![](_page_5_Picture_122.jpeg)

- Gå til forsiden
- A: Tryk Redigering af operatør
- B: Tom linie aktiveres med ●
- C: Indgiv en beskrivende Operatørnavn
- D: Indgiv Password ved 1234. Må gerne være forskellige fra andre operatører
- E: Indgiv Navn/firma ved valgfri tekst
- F: Indgiv evt. pågældende operatørs email adresse
	- G: Undlad at afvinke i Mulighed for opsætning!!
	- H: Tryk opret

![](_page_6_Picture_1.jpeg)

## **4.3 Opretning af Profort enhed på Web server**

#### $+$   $\frac{1}{25}$   $\frac{1}{11}$

#### Liste over enheder

**Opsætning** 

![](_page_6_Picture_74.jpeg)

- A: Tryk Opret
- B: Angiv nummer
- C: Indgiv en valgfri Beskrivelse, f.eks. Porte 1 2 3 & disp (ADMINISTRATOR)
- D: Indgiv Enhedens mobilnummer
- E: Indgiv enhedens Pinkode, her 1234
- F: Vælg en Operatør ud fra listen oprettet i afsnit 4.2
- G: Tryk Gem

Gentag proceduren for alle operatører med samme mobil nummer og Pinkode

![](_page_7_Picture_1.jpeg)

### **5 Vedligeholdelse af Brugere tilknyttet portstyringsarrangementet**

Log ind på selvbetjeningsportalen [www.multiguard.dk](http://www.multiguard.dk/) Log på ved Brugernavn Porte og password 1234

![](_page_7_Picture_4.jpeg)

#### Liste over enheder

**Opsætning** 

![](_page_7_Picture_90.jpeg)

Klik på ønsket bruger/operatør

- A: Tryk Rediger
- B: Index nummer
- C: Rediger evt. Beskrivelse
- D: Ingen redigering
- E: Ingen redigering
- F: Vælg ny forudprogrameret operatør j.fr. pkt. 4.2
- G: Gem opsætningen

Sletning af brugere udføres ved at klikke på Slet og bekræfte i dialog boks

![](_page_8_Picture_1.jpeg)

### **6 Hændelses log**

Log ind på selvbetjeningsportalen www.multiquard.dk Log på ved Brugernavn Porte og password 1234

![](_page_8_Picture_4.jpeg)

A: Klik Opsætningsside

- B: Klik Log på vilkårlig operatør
- C: Alle aktiviteter er identificerbare på "Hvem", "Retning", "Tid" og handlinger i kode form i "Tekst"

Der kan maks logges 1.000 linjer

![](_page_9_Picture_1.jpeg)

- GSM anlægget kan programmeres til at afgive alarm, hvis en port står åben i lang tid eller
- Der afgives alarm, hvis en eller flere porte ikke er lukkede for natten
- Porte kan automatisk åbne lukke på bestemte tidsperioder.
- Frie digitale/analoge indgange kan benyttes til andre funktioner: f.eks. brønd- og vinduesvagte

 $\mathcal{L} = \{ \mathcal{L} = \{ \mathcal{L} = \{ \mathcal{L} = \mathcal{L} \} \mid \mathcal{L} = \{ \mathcal{L} = \{ \mathcal{L} = \mathcal{L} \} \mid \mathcal{L} = \{ \mathcal{L} = \{ \mathcal{L} = \mathcal{L} \} \mid \mathcal{L} = \{ \mathcal{L} = \{ \mathcal{L} = \mathcal{L} \} \mid \mathcal{L} = \{ \mathcal{L} = \{ \mathcal{L} = \mathcal{L} \} \mid \mathcal{L} = \{ \mathcal{L} = \{ \mathcal{L} = \mathcal{L} \} \mid \$ 

 $\_$  , and the contribution of the contribution of  $\mathcal{L}_\mathcal{A}$  , and the contribution of  $\mathcal{L}_\mathcal{A}$ 

 $\_$  , and the set of the set of the set of the set of the set of the set of the set of the set of the set of the set of the set of the set of the set of the set of the set of the set of the set of the set of the set of th

### **8. Anvendelsesområde**

- Garage anlæg (denne vejledning)
- Pullertkontrol
- Bil forhandlere
- Værksteds områder
- Entreprenør oplagring
- Lager hotel
- Materiel udlejning
- Adgangs kontrol for fælles arealer/lokaler
- Toilet adgangs-kontrol for udvalgte brugere
- Dit projekt

Go fornøjelse og tak fordi du valgte Profort

### **Egne noter:**

**PROFORT**